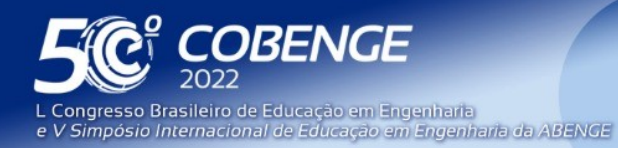

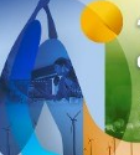

# **Laboratório digital para o estudo de Amplificadores de Instrumentação no curso de Engenharia Mecânica do IFPE - Caruaru**

DOI: 10.37702/2175-957X.COBENGE.2022.4019

William de Lemos Cassiano - williamcassianowlc@gmail.com IFPE

Vinicius Victor Costa Xavier - viniciuscostaxav@gmail.com IFPE

Tiago Victor Mendonça de Andrade - tvma@discente.ifpe.edu.br IFPE

Thiago Nunes Cavalcanti - nunestnc@gmail.com IFPE

Mayrton Joáliton de Lima - mayrton2019@gmail.com IFPE

Matheus Carlos Sinobio - matheussinobio@gmail.com IFPE

Lays Ayanne Macedo Quaresma - laysmacedoq@gmail.com IFPE

LUCAS DANIEL MEDEIROS DE LUCENA COSTA - lucas81922583@gmail.com IFPE

Jonathan Guilherme Soares de Carvalho - jgsc1@discente.ifpe.edu.br IFPE

Eduardo Oliveira Reis - eor@discente.ifpe.edu.br IFPE

Caio Eduardo Torres Soares - caioeduardo02@gmail.com IFPE

Bernardo de Azevedo Moreira - bernardo.az.moreira@gmail.com IFPE

FEI

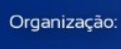

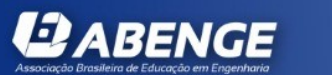

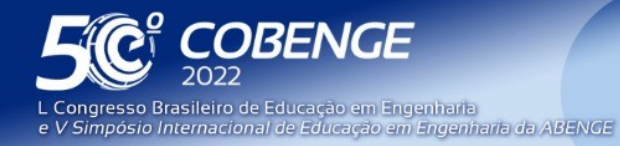

"A Arte da Formação em Engenharia para os desafios do Desenvolvimento Sustentável"

26 a 29 de SETEMBRO

Evento Online

*Resumo:* O presente trabalho apresenta o desenvolvimento de uma laboratório digital de amplificadores de instrumentação para a disciplina Instrumentação Industrial do curso de Engenharia Mecânica do Instituto Federal de Pernambuco - Campus Caruaru. O trabalho foi iniciado com o intuito motivar, engajar e facilitar o estudo dos amplificadores de instrumentação. Para isso, o trabalho teve como objetivo desenvolver uma bancada digital que simule os circuitos elétricos com amplificadores, considerando configurações simples e complexas. A construção da bancada digital utilizou conteúdos estudados em sala de aula. As informações utilizadas no desenvolvimento do projeto, foram buscadas através de pesquisas bibliográficas e artigos, além do uso do simulador online falstad. Além da descrição dos componentes, materiais e métodos utilizados para o desenvolvimento, o trabalho também apresenta alguns testes práticos. Acredita-se que os recursos aqui demonstrados, associados às aulas teóricas, propiciam um ambiente mais favorável à aprendizagem, fazendo com que o aluno tenha curiosidade e prazer em aprender, sendo uma valiosa ferramenta de complementação didática.

*Palavras-chave:* laboratório digital, amplificador de instrumentação, simulação, falstad, metodogias ativas.

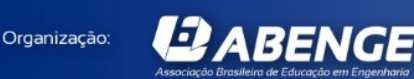

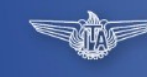

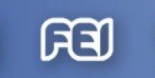

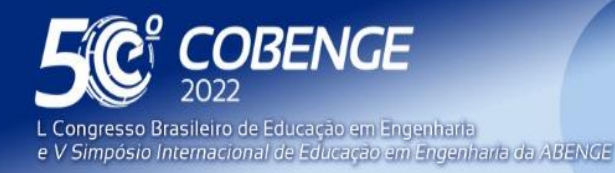

**Evento Online** 

26 a 29 de SETEMBRO

### **Laboratório digital para o estudo de Amplificadores de Instrumentação no curso de Engenharia Mecânica do IFPE - Caruaru**

## **1 INTRODUÇÃO**

O retorno das atividades presenciais durante a pandemia foi um grande desafio para as instituições de ensino, docentes e discentes. O distanciamento e isolamento social causaram impactos negativos na aprendizagem e no desenvolvimento socioemocional que ainda estão sendo avaliados. A utilização de metodologias ativas de ensino, que já era uma forte tendência nos cursos de engenharia, tornou-se ainda mais urgente. Nesse momento tão crítico é extremamente necessário aumentar o engajamento e motivação dos discentes. Há uma grande diversidade de metodologias ativas, entre elas: a sala de aula invertida, estudo de casos, gamificação, *design thinking*, aprendizagem entre pares ou times, por projetos, por problemas, baseada em jogos. Neste artigo será descrita a criação de um laboratório digital para compreensão do amplificador de instrumentação, objeto de estudo da disciplina Instrumentação Industrial do curso de Engenharia Mecânica do Instituto Federal de Pernambuco – Campus Caruaru.

No componente curricular Instrumentação Industrial são estudados os principais instrumentos de medição utilizados nos controles de processos industriais e os sinais obtidos através destes instrumentos. Um dispositivo muito importante para o tratamento destes sinais é o amplificador de instrumentação. Para melhor compreensão de seu funcionamento foi desenvolvido pelos discentes da disciplina um laboratório digital utilizando o simulador online falstad. Inicialmente o usuário terá contato com as configurações básicas de amplificadores (não inversor, seguidor de tensão e subtrator), através dos quais poderá analisar os sinais de entrada e saída, e posteriormente será apresentado ao amplificador de instrumentação. O objetivo do presente artigo é apresentar um laboratório digital desenvolvido para estudar a maximização e análise dos conhecimentos relacionando-os com a aplicação de amplificadores de instrumentação no Software Falstad - Circuit Simulator Applet - descrevendo a utilização dos mesmos, com a finalidade de aplicação de um modo simplificada e fácil para esclarecer o software como um todo. Neste artigo serão apresentados inicialmente o simulador online falstad, as configurações básicas de amplificadores e o amplificador de instrumentação. Em seguida, será apresentado o laboratório digital, os resultados das simulações e discussões dos resultados.

## **2 FUNDAMENTAÇÃO TEÓRICA**

Organização:

**22 ABENGE** 

Com a evolução dos processos fabris após a revolução industrial e o aumento do consumo nos tempos atuais, as fábricas e indústrias sentiram a necessidade de automatizar seus processos visando melhorar toda a cadeia produtiva e possibilitar cumprir uma demanda cada vez mais exigente do mercado. Assim os processos industriais se tornaram cada vez mais automatizados e para controlar esses processos. Os mesmos para serem realizados de forma adequada se faz necessário o controle de diversos parâmetros para que seu processo seja devidamente realizado, tais como: velocidade, umidade, pH, condutividade, temperatura etc.

No princípio os parâmetros citados tinham que ser controlados por um operário de forma manual, usando instrumentos simples como, termômetro, manômetros e outros.

FEI

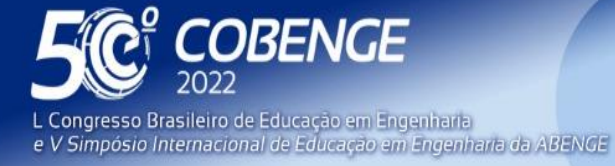

**Evento Online** 

26 a 29 de SETEMBRO

Porém como o avanço e o aumento da demanda e complexidade dos processos industriais, a instrumentação foi inserida na indústria, reunindo o controle das variáveis em uma única sala, retirando assim a necessidade dos operadores estarem o tempo todo controlando os parâmetros das máquinas (AQUINO et al).

Diante da utilização desses instrumentos, surge o amplificador de instrumentação, que de modo geral é o dispositivo que possibilita um sinal de entrada controlar a potência de uma fonte independe de sinal e assim ser capaz de entregar uma saída que suporta alguma relação com, e é geralmente maior que o sinal de entrada (RIBEIRO,1999).

As transmissões de sinais na instrumentação são feitas por componentes que converte os sinais da leitura de um dispositivo de medição em sinais padronizados, os enviando a um exibidor ou um dispositivo de controle (FRANCHI, 2015). Esses sinais transmitidos podem ser de temperatura, pressão, vazão entre outros, onde posteriormente é traduzido por instrumentos tradutores (AQUINO et al). Com base na tradução dos sinais, se controla a variável em estudo por um instrumento de controle para o valor referencial pré-estabelecido (AQUINO et al).

#### **2.1 Falstad**

O Software de Simulação Circuit Simulator Applet - Falstad foi desenvolvido por Paul Falstad na linguagem de programação JAVA e adaptado para uma página web por Iain Sharp (FALSTAD, 2015?).

Segundo Ofuchi (2018, P1), Paul FALSTAD é um desenvolvedor de applets (programas) educacionais em diversas disciplinas de exatas." Seus projetos abrangem áreas incluindo: Acústica, Algebra, Algebra linear, Eletrodinâmica, Eletricidade e Magnetismo, Ondas,Termodinâmica. Segundo MACEDO et al, (2018, p2), o falstad é:

> "[...] uma poderosa ferramenta que contém simulações computacionais para experimentos de física e trata-se de um software aberto, que possui uma interface gráfica simples, mas com uma grande variedade de simulações para fenômenos da eletrodinâmica, eletromagnetismo, mecânica quântica, vetores, termodinâmica, ondulatória, oscilações, álgebra linear e outros".

O applet Falstad foi desenvolvido tendo como finalidade a aplicação pedagógica em diversas disciplinas de exatas, como: Eletrônica, Eletrotécnica, Instrumentação Industrial dentre outras disciplinas da engenharia no ramo da elétrica.

O software já apresenta vários exemplos de circuitos pré-projetados incluindo: circuitos básicos em série/paralelo, circuitos a/c, circuitos passivos como transformadores, diodos, amplificadores, osciladores, mosfets, lógico, transistores (bipolar), amplificadores diferenciais, seguidor push-pull, lógica combinacional e sequencial, flip-flops, temporizadores, linha de transmissão.

O aplicativo utiliza de recursos visuais e de ferramentas bastante intuitivas, como mostrado na figura 1, possibilitando um fácil manuseio de dispositivos na montagem de circuitos, sem os riscos que a prática física acarreta, como choques elétricos, queima de componentes, queimaduras corporais e incêndios.

Além disso, o programa utiliza componentes de circuitos ideais, livres de erros apresentados pelos componentes físicos, que facilitam o aprendizado, uma vez que obedecem ao comportamento básico dos mesmos, já apresentados em sala de aula.

ESI

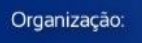

**DABENGE** 

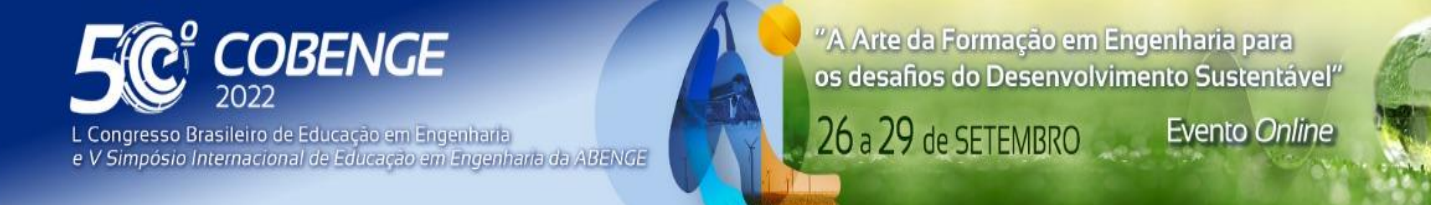

Tendo em vista os recursos apresentados por este, é perceptível a importância do software no que se refere ao ensino voltado à simplicidade e praticidade, permitindo a realização de um maior número de atividades atrelados a uma resposta visual em um mesmo período.

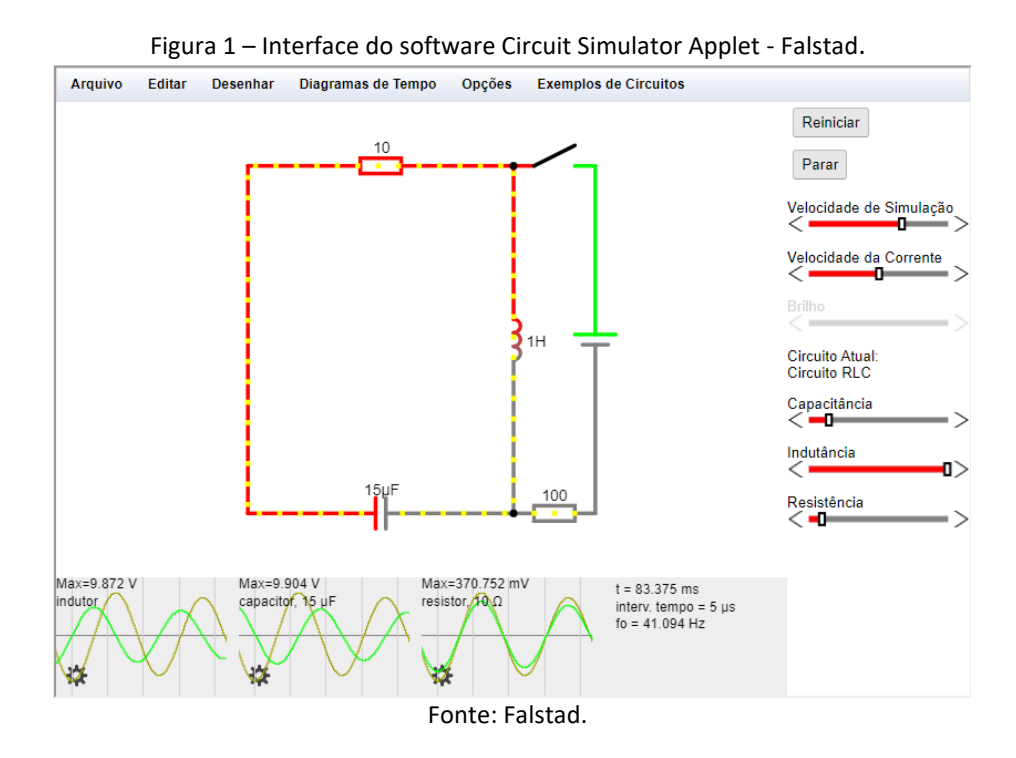

#### **2.2 Amplificadores Operacionais**

Um amplificador operacional, é um amplificador diferencial de alto ganho e impedância de entrada alta e saída baixa. Ele é composto por transistores, resistências, transistores por efeito de campo (FETs), capacitores, filtros e vários outros componentes integrados em um mesmo dispositivo. Veio a ser um marco na eletrônica, visto que sua versatilidade é alta. Sua utilização é comum para a obtenção de variações na tensão (amplitude e polaridade) em filtros, osciladores e diversos tipos de circuitos de instrumentação. (BOYLESTAD, 2012; BALBINOT; BRUSAMARELLO, 2006).

O amplificador não-inversor é um circuito básico com amplificador operacional. O mesmo utiliza realimentação negativa para atingir estabilidade no ganho de tensão total. Com esse tipo de amplificador, a realimentação negativa aumenta a impedância de entrada e diminui a impedância de saída (MALVINO, 2016). O circuito elétrico para um amplificador não-inversor é demonstrado na Figura 2. Já a Equação (1) representa o sinal de saída em função dos sinais de entrada no amplificador não-inversor.

FFI

$$
V_o = V_i (1 + \frac{R_2}{R_1})
$$
\n(1)

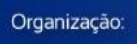

**2** ABENGE

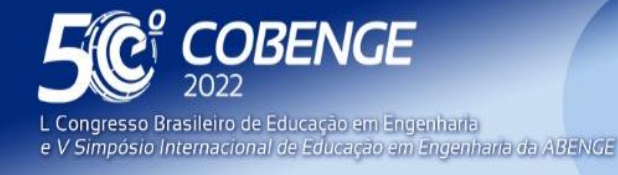

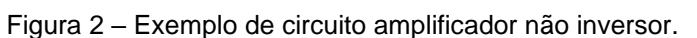

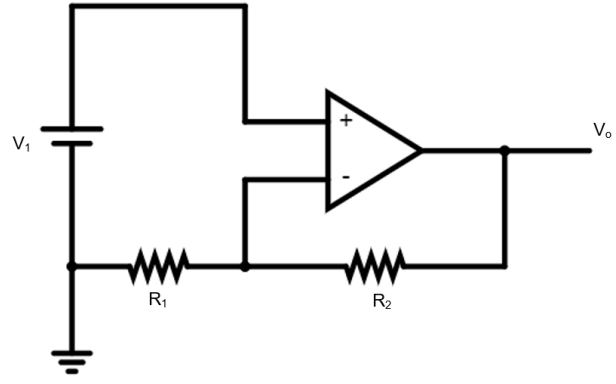

Fonte: De autoria própria.

O amplificador seguidor de tensão (Buffer) pode ser descrito como um circuito amplificador operacional que possui ganho de tensão igual a 1, ou seja, que não fornece nenhuma amplificação ao sinal. Ele é chamado de seguidor de tensão pois a tensão de saída segue diretamente a tensão de entrada, o que significa que a tensão de saída é igual à tensão de entrada. Esse seguidor de tensão atua como um buffer, não fornecendo amplificação ou atenuação ao sinal. Sua utilização é importante para diminuição da corrente de um circuito, enquanto a potência não é alterada, pois aumenta a impedância de um circuito. A Equação (2) e a Figura 3 representam, respectivamente, o sinal e o circuito de um seguidor de sinais.

$$
V_o = V_i \tag{2}
$$

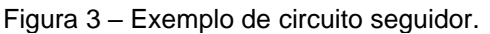

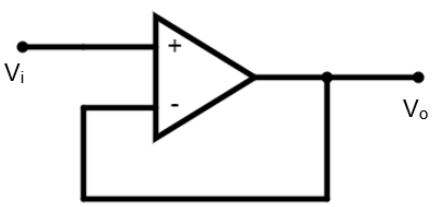

Fonte: De autoria própria.

O amplificador pode ser descrito como a combinação do amplificador inversor com o amplificador não-inversor. Quando um sinal de entrada aciona duas entradas, temos a amplificação inversora e não-inversora ao mesmo tempo. Isso produz resultados interessantes porque a saída é a superposição de dois sinais amplificadores (MALVINO, 2016). O sinal de saída de um subtrator pode ser calculado pela Equação (3). A Figura 4 representa o circuito de um amplificador subtrator.

FEI

$$
V_o = \frac{R_2}{R_1}(V_2 - V_1) \tag{3}
$$

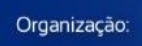

*PABENGE* 

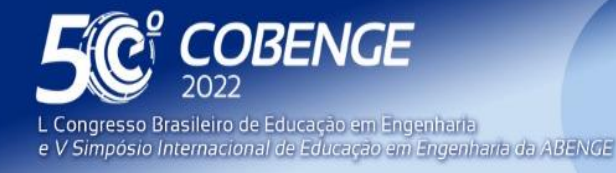

Figura 4 – Exemplo de circuito amplificador subtrator.

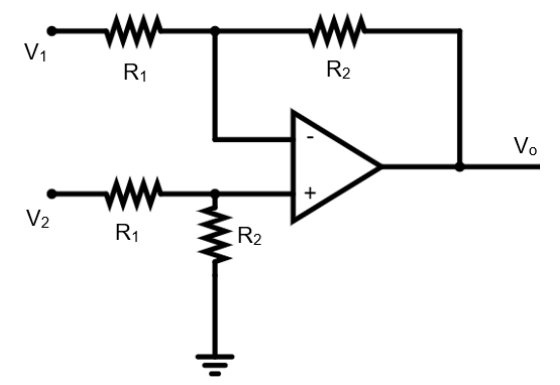

Fonte: De autoria própria.

O amplificador de instrumentação é um amplificador diferencial otimizado em seu desempenho cc. Um amplificador de instrumentação tem um alto ganho de tensão, um alto CMRR, baixos offsets de entrada, baixa deriva (drift) de temperatura e uma alta impedância de entrada (MALVINO, 2016). Num circuito que une características do amplificador nãoinversor e do subtrator, o amplificador de instrumentação está representado na Figura 5, enquanto o sinal de saída é descrito pela Equação (4).

$$
V_{out} = (1 + \frac{R_2}{R_1})(V_{in})
$$
\n(4)

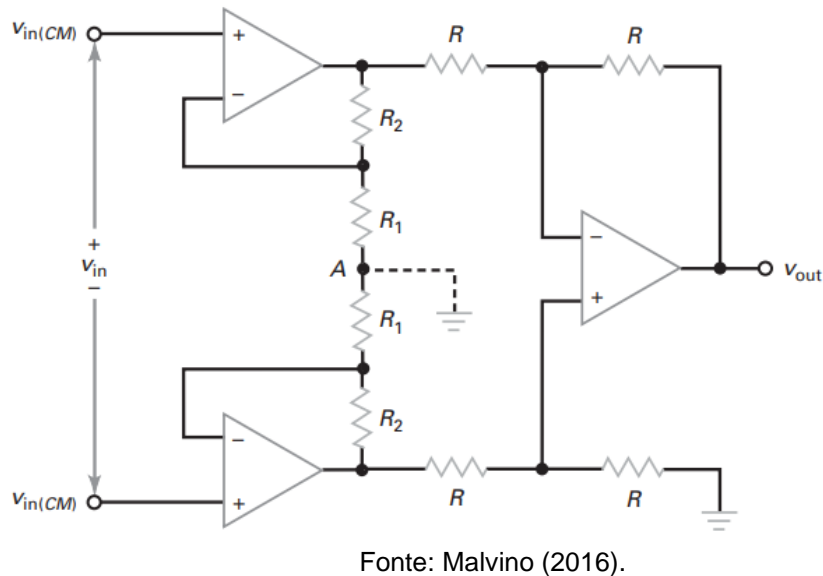

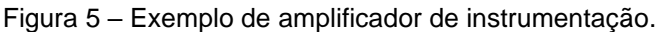

FEI

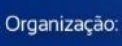

*ABENGE* 

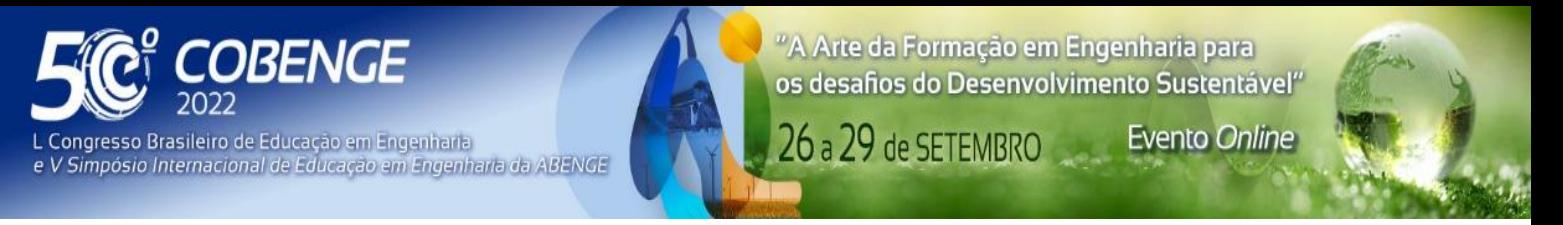

### **3 LABORATÓRIO DIGITAL – SIMULAÇÕES E RESULTADOS**

Para entendimento do amplificador de instrumentação é necessário a compreensão de configurações mais simples de amplificadores. Deste modo, foram implementados no falstad o amplificador não inversor (Figura 6), o amplificador subtrator (Figura 7) e o seguidor de tensão (Figura 8).

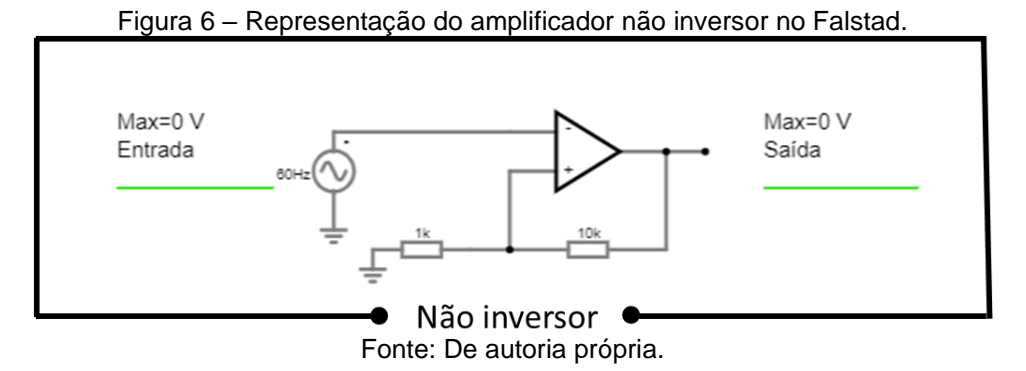

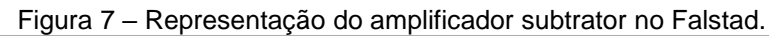

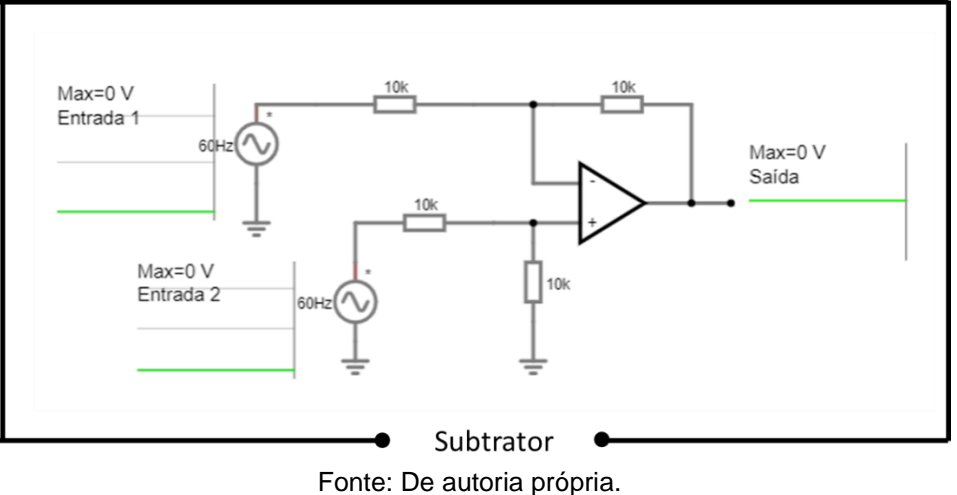

Figura 8 – Representação do amplificador seguidor de tensão no Falstad.

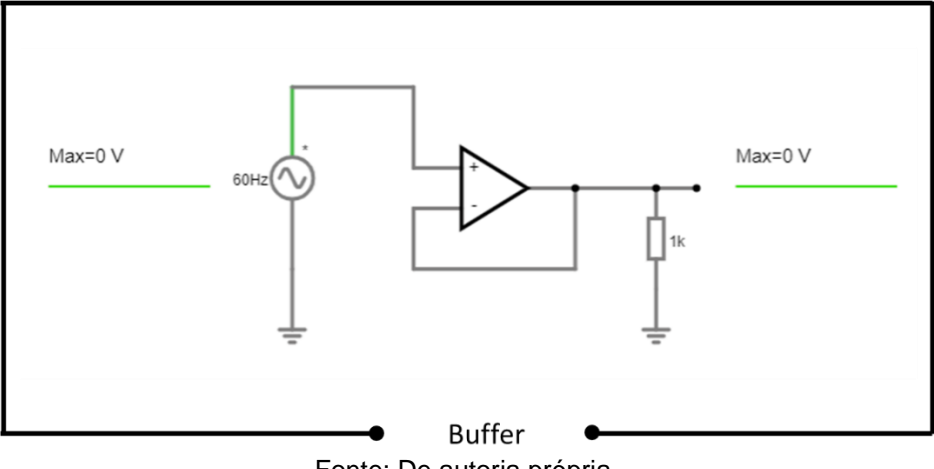

Fonte: De autoria própria.

FEI

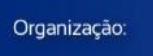

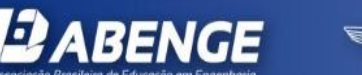

.

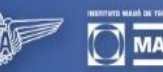

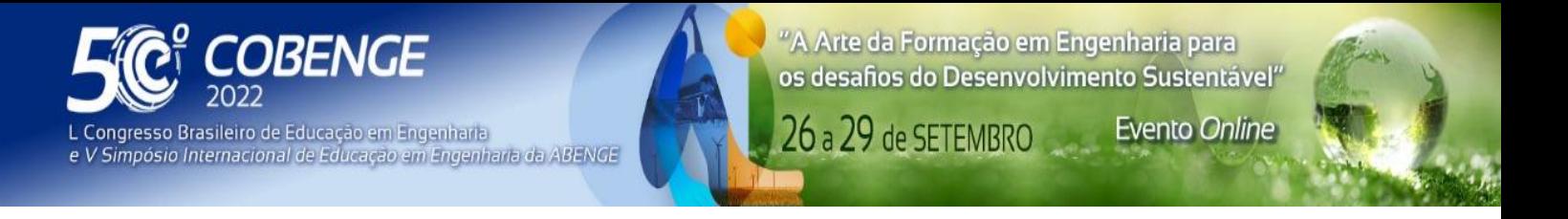

A análise dos amplificadores anteriores é essencial para a compreensão do amplificador de instrumentação, cuja implementação no falstad está representado na Figura 9. Como pode ser observado através das figuras, nos circuitos é possível comparar os sinais de entrada e saída. O valor da saída pode ser modificado alterando no circuito os valores das resistências.

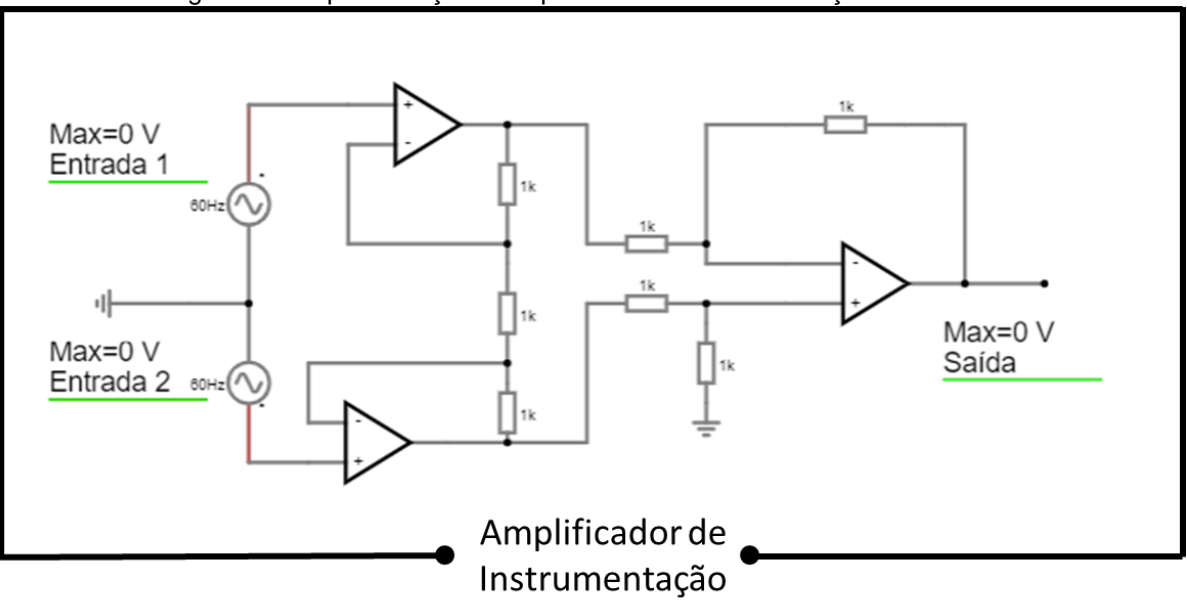

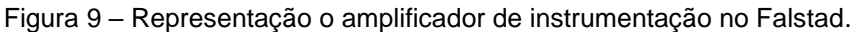

Fonte: De autoria própria.

Nas Figuras 10, 11, 12 e 13 é possível verificar os resultados das simulações obtidas no falstad para tensões e resistências específicas. Esses valores podem ser alterados para facilitar a compreensão dos ganhos dos circuitos.

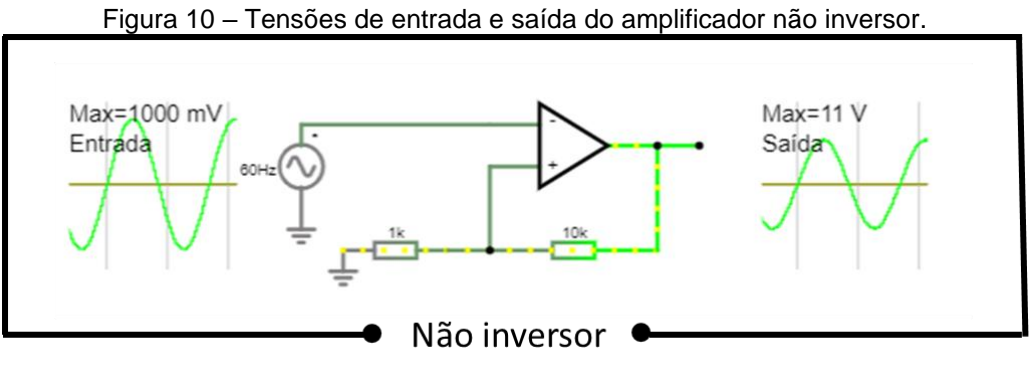

Fonte: De autoria própria.

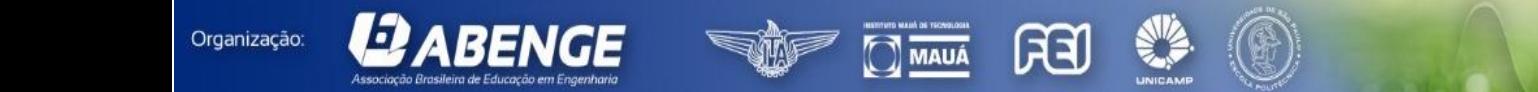

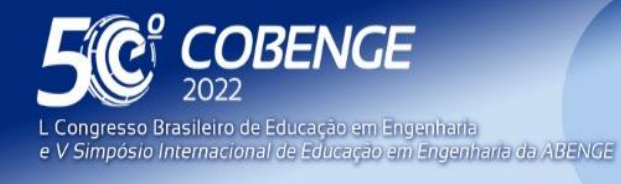

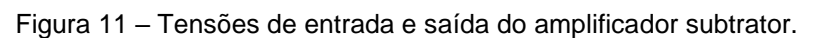

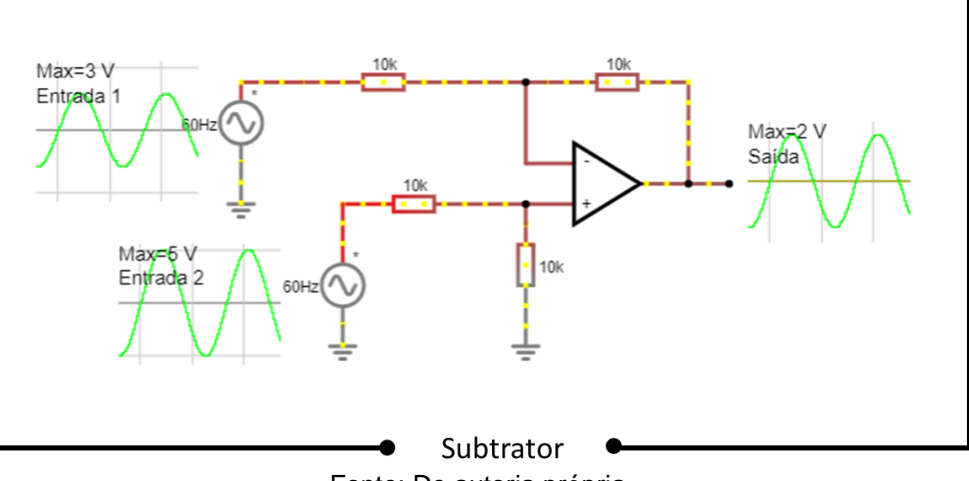

Fonte: De autoria própria.

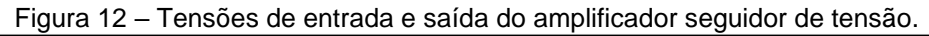

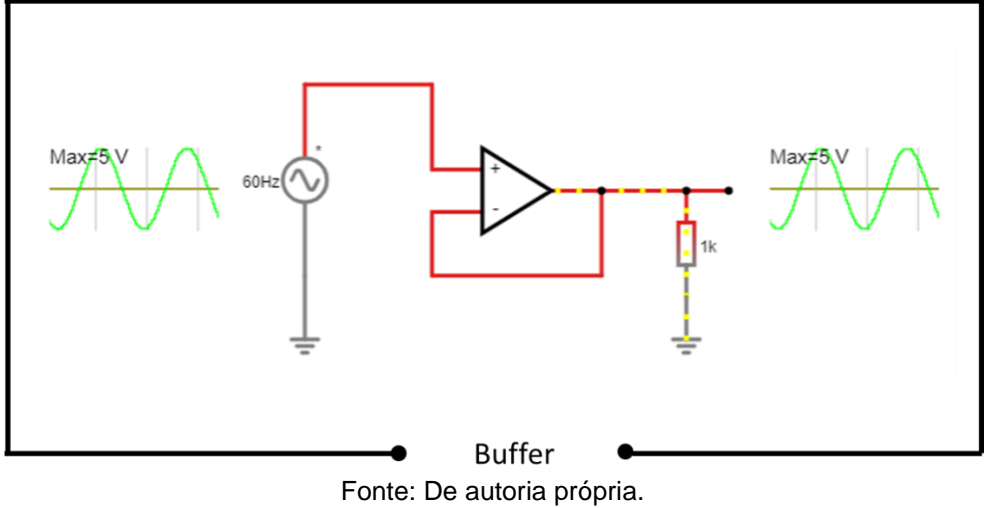

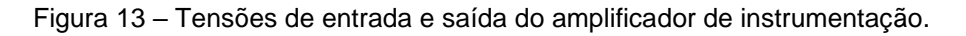

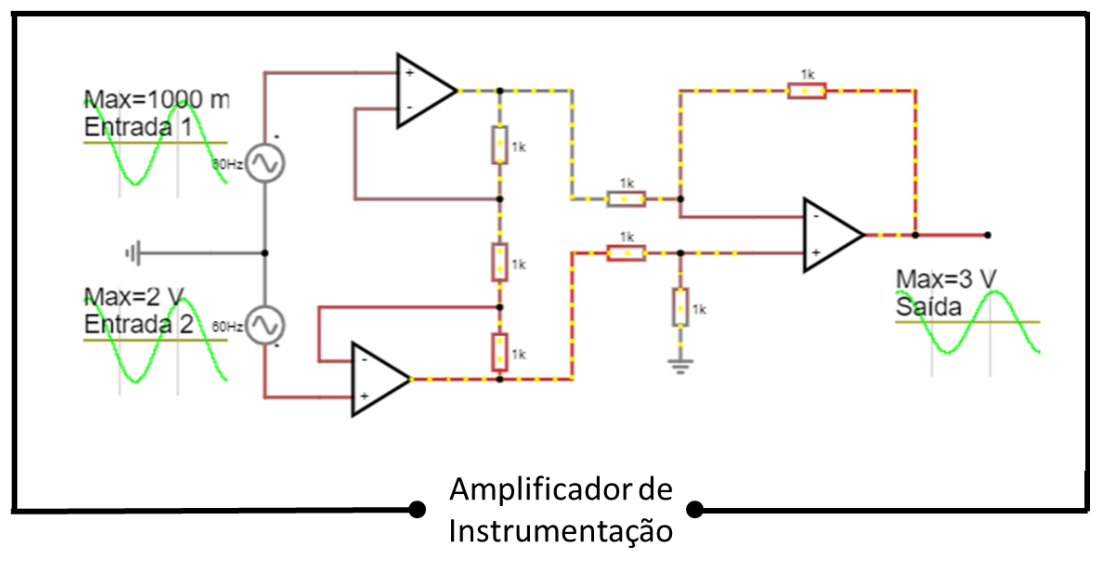

Fonte: De autoria própria.

ය

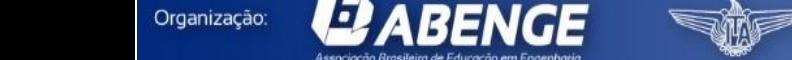

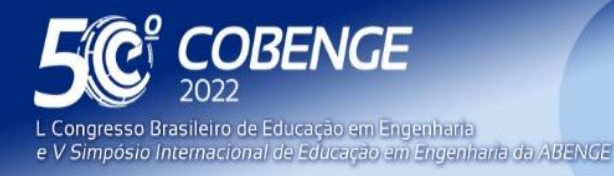

### **4 CONCLUSÃO**

Neste trabalho foi apresentado um laboratório digital para análise de amplificadores de instrumentação elaborado pelos discentes da disciplina Instrumentação Industrial do curso de Engenharia Mecânica do IFPE – Campus Caruaru. A utilização das simulações propostas permite visualizar de forma mais rápida e prática o impacto da variação dos componentes e nos ganhos dos amplificadores. Essa análise pode ser realizada apenas com alteração dos valores das resistências nos circuitos, os quais estão disponíveis nos seguintes links: https://tinyurl.com/y6mb2eqd, https://tinyurl.com/y2hmnp9s, https://tinyurl. com/yye8tbyu e https://tinyurl.com/y4aw6pc5.

#### **REFERÊNCIAS**

AQUINO, E. P. *et al*. **MONITORAMENTO E CONTROLE DE PROCESSOS.** Disponível em: [https://docente.ifrn.edu.br/samueloliveira/disciplinas/instrumentacaoindustrial/apostilas/ap](https://docente.ifrn.edu.br/samueloliveira/disciplinas/instrumentacaoindustrial/apostilas/apostila-de-instrumentacao-petrobras/view) [ostila-de-instrumentacao-petrobras/view.](https://docente.ifrn.edu.br/samueloliveira/disciplinas/instrumentacaoindustrial/apostilas/apostila-de-instrumentacao-petrobras/view) Acesso em: 12 de maio de 2022.

BALBINOT, Alexandre; BRUSAMARELLO, Valner João. **Instrumentação e fundamentos de medidas**. 1 ed, Rio de Janeiro: LTC, 2006.

BEGA, E. A. *et al*. **INSTRUMENTAÇÃO INDUSTRIAL**. 3. Ed. Rio de Janeiro: Editora Interciência Ltda. 2011.

BOYLESTAD, Robert L. **Introdução à análise de circuitos**. 12 ed, São Paulo: Pearson Prentice Hall, 2012.

FALSTAD, P. Circuit Simulator Applet. Disponível em: https://www.falstad.com/circuit/. Acesso em: 12 maio 2022.

FRANCHI, Claiton Moro. **INSTRUMENTAÇÃO DE PROCESSOS INDUSTRIAIS – Princípios e aplicações**. 1. Ed, São Paulo: Editora Érica. 2015.

MACEDO, E. R. *et al*. Simulações Computacionais no Ensino da Física: O Uso da Ferramenta "Falstad - Circuit Simulator Applet" para o Entendimento de Circuitos Elétricos. Disponível em: https://www.editorarealize.com.br/index.php/artigo/visualizar/43371. Acesso em: 12 maio

MALVINO, Albert; BATES, David. **Eletrônica** Vol II. 8 ed, Porto Alegre: AMGH, 2016.

OFUCHI, Y. C. Introdução - Simulador de circuitos elétricos FALSTAD. Disponível em:http://paginapessoal.utfpr.edu.br/ofuchi/intro-praticas-de-laboratorio-em-elet.-eeletro/simulacao-falstad/EL65J-FalstadSimuladorV4.pdf/at\_download/file. Acesso em: 12 maio 2022.

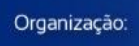

2022.

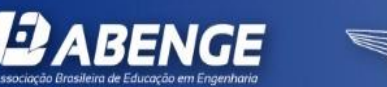

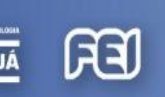

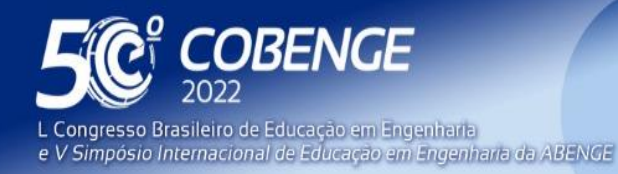

PRINCETON UNIVERSITY PRESS. Using Paul Falstad's Java applets. Disponível em:https:https://whyyouhearwhatyouhear.com/subpages/falstad.html. Acesso em: 12 maio 2022.

RIBEIRO, Marco Antônio. **INSTRUMENTAÇÃO**. 9. Ed. Salvador. 1999.

#### **DIGITAL LABORATORY FOR THE STUDY OF INSTRUMENTATION AMPLIFIERS IN THE MECHANICAL ENGINEERING COURSE AT IFPE - CARUARU**

*Abstract: This present work presents the development of a digital laboratory of instrumentation amplifiers for the Industrial Instrumentation discipline of the Mechanical Engineering course at the Federal Institute of Pernambuco - Campus Caruaru. The work was initiated with the aim of motivating, engaging and facilitating the study of instrumentation amplifiers. For this, the work aimed to develop a digital bench that simulates electrical circuits with amplifiers, considering simple and complex configurations. The construction of the digital bench used contents studied in the classroom. The information used in the development of the project was sought through bibliographic research and articles, in addition to the use of the falstad online simulator. In addition to the description of the components, materials and methods used for the development, the work also presents some practical tests. It is believed that the resources shown here, associated with theoretical classes, provide a more favorable environment for learning, making the student curious and happy to learn, being a valuable tool for didactic complementation.*

*Keywords: digital laboratory, instrumentataion amplifier, falstad, active methodology.*

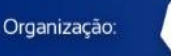

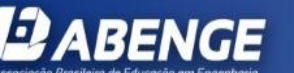

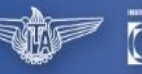

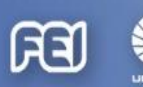

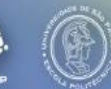